# **Boletim Técnico**

# **TOTVS**

# **Alteração na impressão no PPP do funcionário**

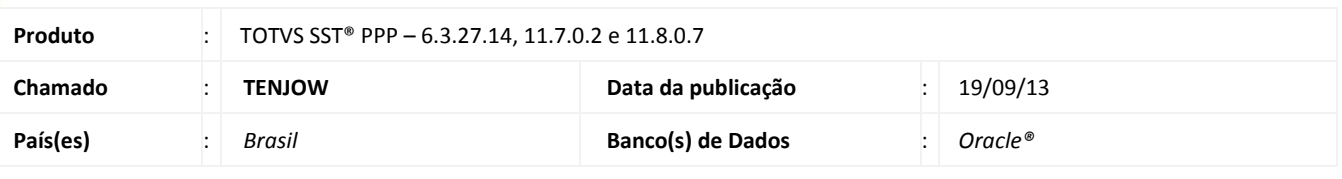

# Importante

Esta melhoria depende de execução conforme **Procedimentos para Implementação**.

Foi efetuada alteração da CFG HABMASCARA para habilitar/desabilitar a máscara do campo **Registro** da tabela SYS047 (CRM/CREA), na impressão do PPP do funcionário e na aleta de **Responsáveis por Riscos** no módulo **PPP**.

# **Procedimento para Implementação**

# Importante

Antes de executar a atualização é recomendável realizar o backup do banco de dados bem como dos arquivos do Sistema(executáveis, dlls e arquivos de configuração):

Realizar a atualização antes no ambiente de homologação e, posterior a devida validação, no ambiente de produção.

### **Instruções (para o produto Saúde e Segurança do Trabalho).**

a) Execute o script que segue anexo, na base de dados de *homologação* do Personal Med.

**OBS:** o script gera um log em C:\, sendo assim, solicitamos que após a atualização, o log seja encaminhado para análise.

b) Faça o download dos aplicativos e dll's que constam nos links em anexo e descompacte-os no diretório do Personal Med.

**OBS:** os aplicativos e dll's devem ser atualizados em todos os micros que possuem o Personal Med instalado.

# Atenção

Recomendamos que o chamado relacionado a esse boletim seja encerrado após a homologação.

 $\odot$ 

# **Boletim Técnico**

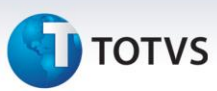

# **Atualizações do update/compatibilizador**

### 1. Alteração de **Arquivos.**

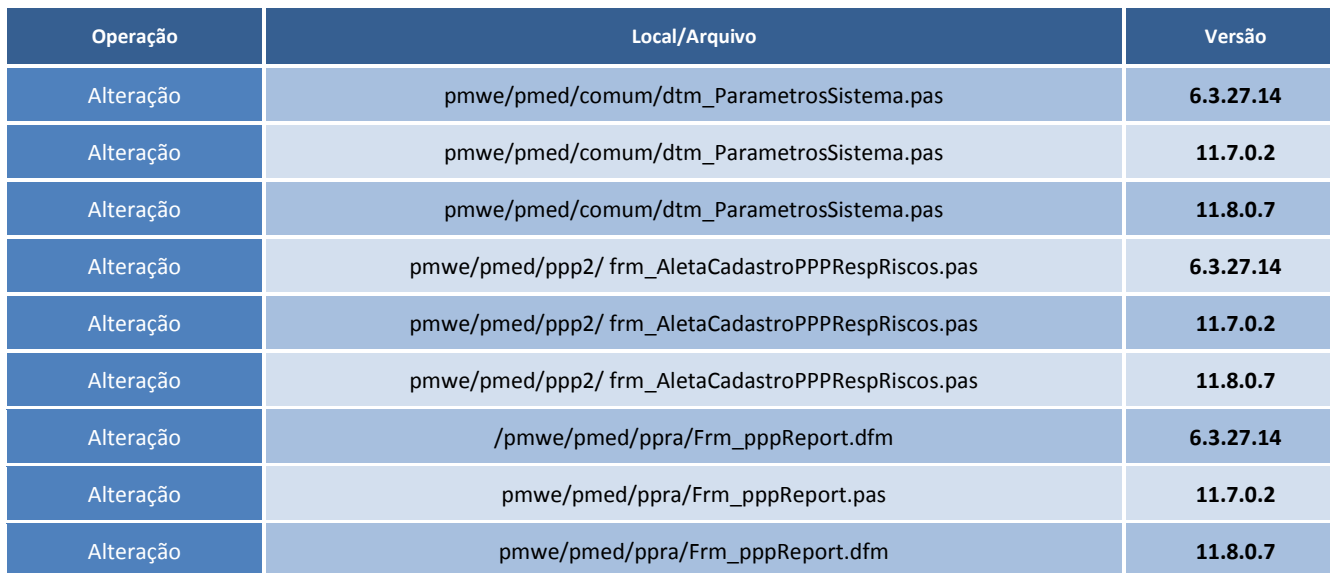

### **Procedimentos para Utilização**

1. No módulo PPP, acesse **PPP/Abrir Perfil de Funcionário Ativo**, escolha um funcionário.

2. Acesse a aleta **Emissão**, clique em **Novo** (aceite os parâmetros clicando em **OK**).

3. Clique em Imprimir, o registro do profissional será exibido na impressão.

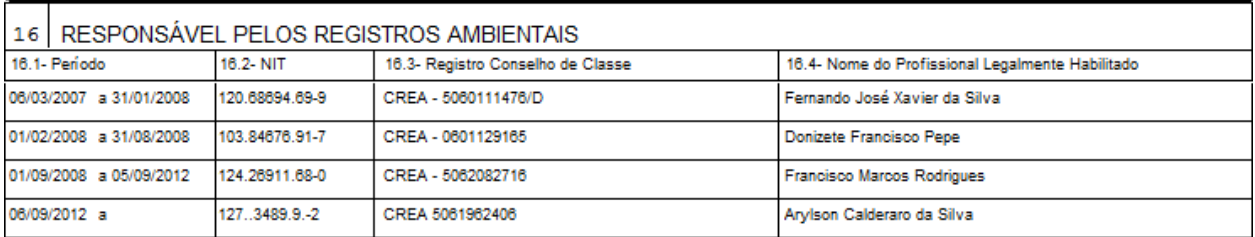

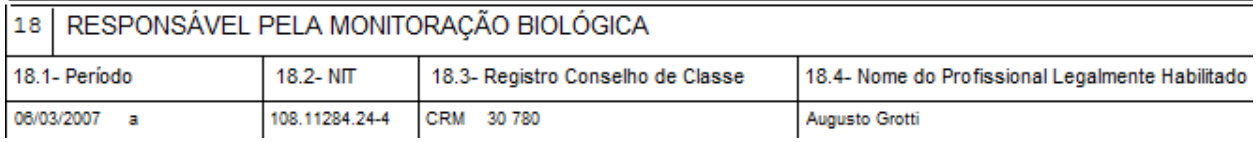

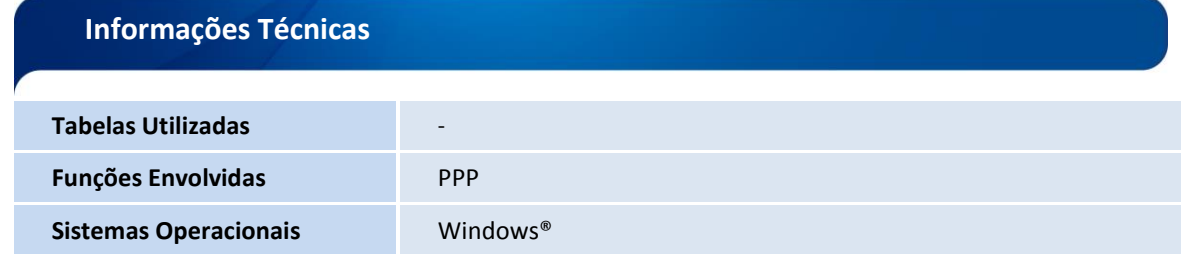

# Este documento é de propriedade da TOTVS. Todos os direitos reservados. ©